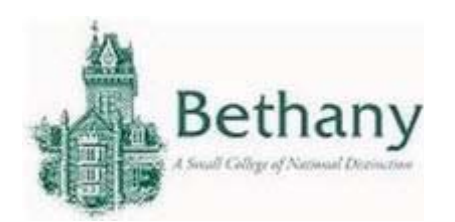

**Android** Connecting to the Wireless Network

The following instructions will guide you to connect your Android device to BC WiFi.

1. Go to **Settings** and select **WiFi.**

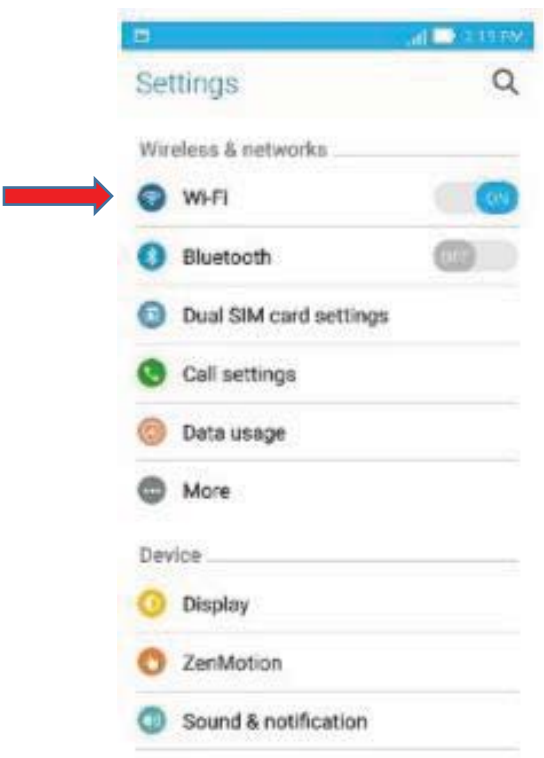

2. Select BC-Wireless

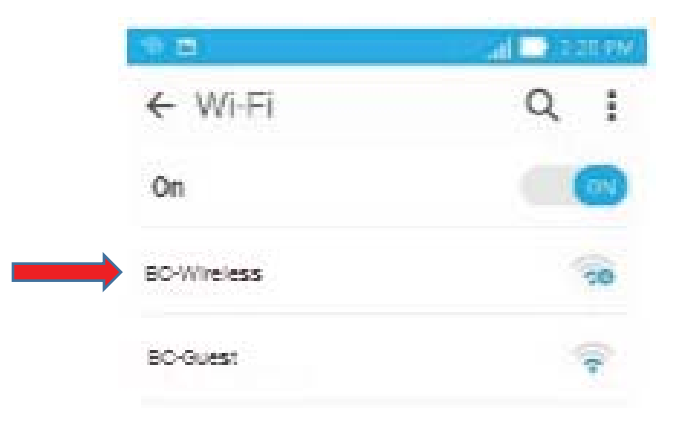

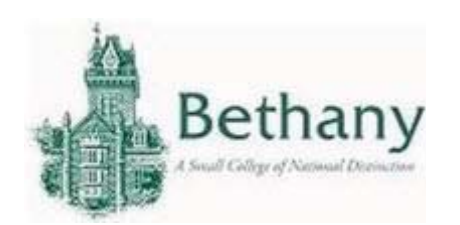

3. Use the following settings and press **Connect.** EAP method: PEAP Phase 2 authentication: MSCHAPV2 CA certificate: Don't Validate Identity: Enter BC Username Anonymous identity: leave blank Password: Enter BC Password

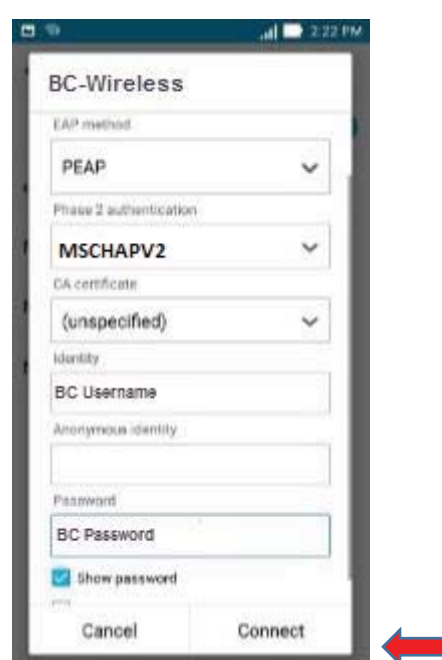

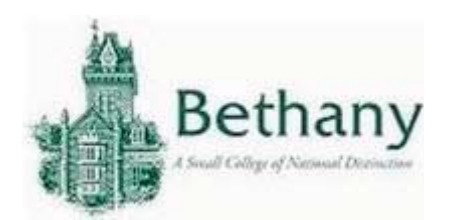

BC-Wireless will display "Connected" when connected.

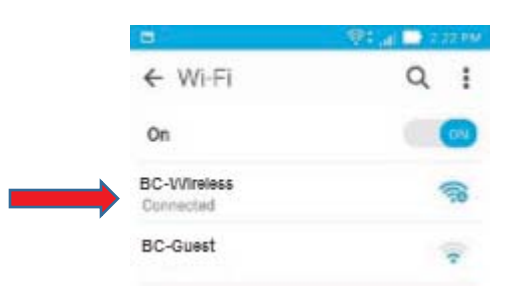

Please contact the IT help desk for assistance.

304-829-7349 | help@bethanywv.edu